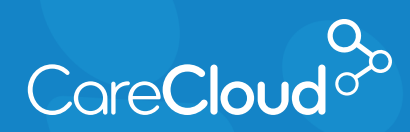

**D** Breeze - Patient App: Android

## Understanding the Patient App

The Breeze Patient App for Andriod connects you to your medical practice. Breeze helps you access your medical information, request appointments, and make payments.

## **App Landing Page**

When first signing into the app, you will arrive in **Appointments**, displaying future appointment activity.

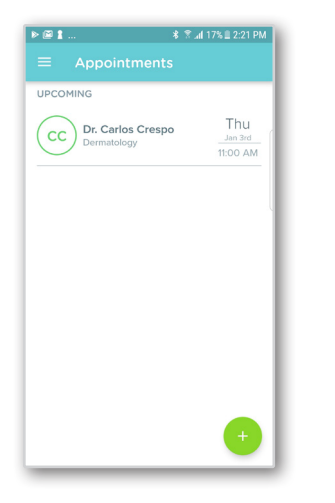

Tapping the menu button  $\equiv$ provides access to other areas in Breeze.

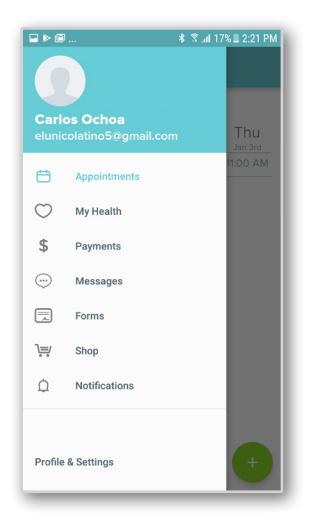

## **Different Sections of the Breeze App Menu**

**My Health** - Provides an overview of conditions, medications and allergies. You also have access to your medical record in this section.

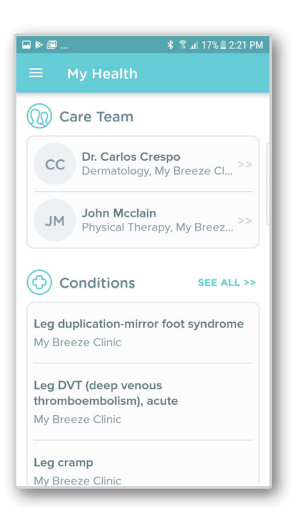

**Messages** - Provides access to communicate with your providers. As you complete visits at the practice, a downloadable visit summary is sent as a message.

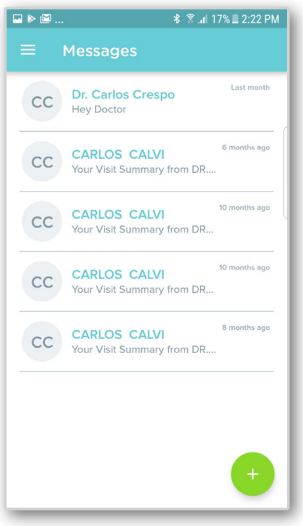

**Payments** - Provides an overview of pending balances as well as payment history. You also have access to make payments in this section.

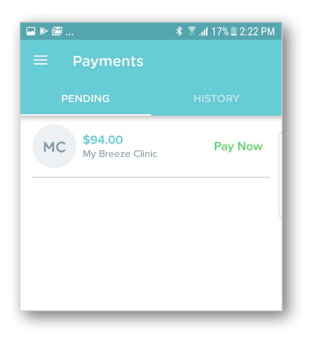

**Forms** - Provides access to forms completed at the office. Forms assigned to you for completion can be accessed here.

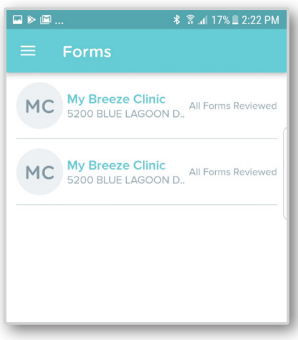

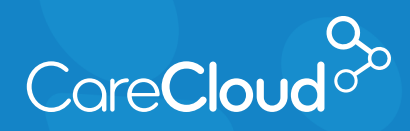

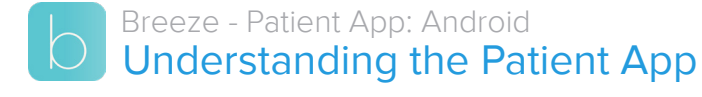

**Shop** - Provides access to your practice's online shop.

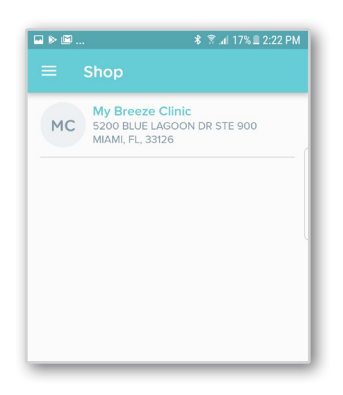

**Note:** This feature will only appear if your practice has set up a shop with Breeze.

**Notifications** - This section displays a list of activities completed in Breeze.

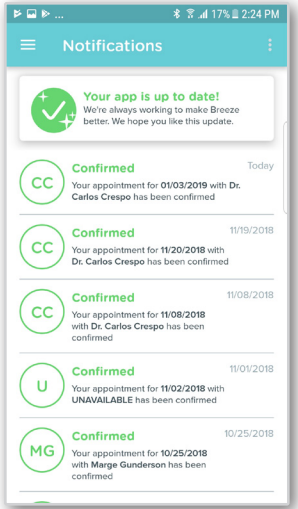

**Account Settings** - Provides access to manage and edit your account information.

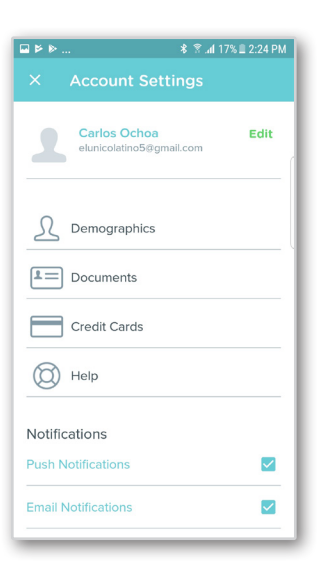